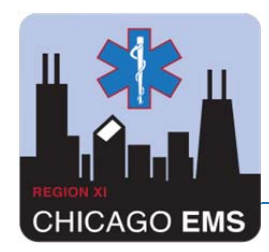

September 1, 2016

To: Chicago Fire Department EMS Personnel

From: Region XI EMS Medical Directors

Re: Cardiac Arrest Documentation and Quality Improvement

Over the last 4 years, Region XI has made significant improvements in survival for patients with out of hospital cardiac arrest. These improvements have occurred because of the excellent care provided by Chicago Fire Department EMS. In order to continue to improve the care we deliver to our patients, and to provide feedback to you the provider, it is necessary for us to review cardiac arrest monitor data.

For each cardiac arrest patient, the LIFEPAK 15 data should be uploaded to the CodeStat system. This is in addition to the merging of the data to SafetyPad. This is MANDATORY for system quality assurance. O n our most recent case review, less than 1/3 of cases were properly uploaded to CodeStat.

Please see the attached instructions on cardiac arrest monitor downloading. If you have any questions or need clarification, please contact the MARC division.

Respectfully,

Kenneth Pearlman, MD Katie Tataris, MD, MPH EMS Medical Director EMS Medical Director

Eddie Markul, MD Joseph Weber, MD

EMS Medical Director<br>Advocate Illinois Masonic Medical Center<br>Advocate Illinois Masonic Medical Center<br>Advocate Illinois Masonic Medical Center

Katie Totan

Northwestern Memorial Hospital Northwestern Memorial Hospital University of Chicago Medical Center

Goseph M. Wiles MD

John H. Stroger Jr., Hospital of Cook County

Copy to: Laura Eggers, RN, EMS System Coordinator, University of Chicago Medical Center Lisa Wax, RN, EMS System Coordinator, Advocate Illinois Masonic Medical Center Patricia Lindeman, RN, EMS System Coordinator, Northwestern Memorial Hospital David Reisinger, RN, EMS System Coordinator, John H. Stroger, Jr. Hospital of Cook County Leslee Stein-Spencer, R.N., Director, Medical Administration and Regulatory Compliance, Chicago Fire Department

## **How to merge LP15 data to the Toughbook via Bluetooth and Codestat via Modem**

- **Start at Toughbook**
- Click on the Heart Icon on the top Right
- Press Connect
- Once the box opens it will take about 30 seconds until you see "Ready For Transmission of ECG"
- Now go to the LP15 and Press Options ‐> Archives ‐> Yes
- Password is 0000

 $\bullet$ 

● Select Send Data -> Patient -> Select your event from the archive list.

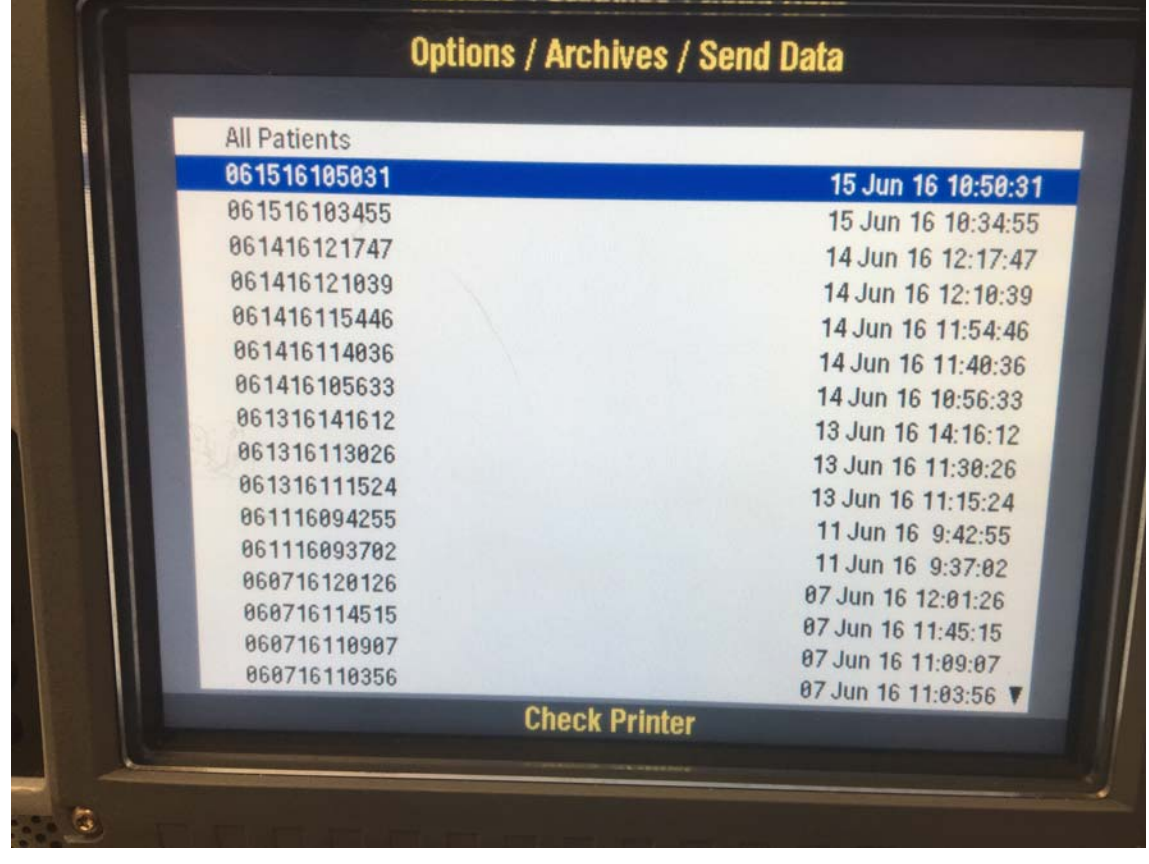

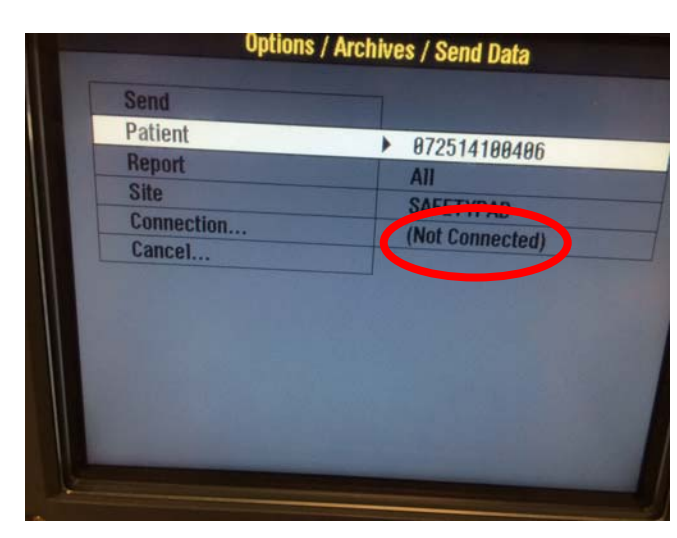

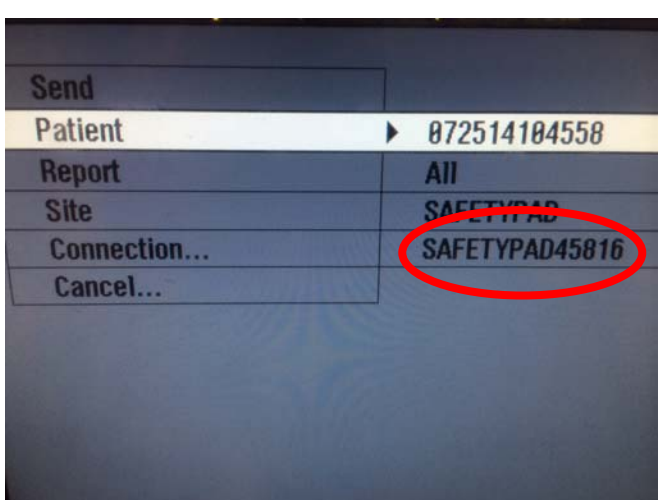

Look at the connection and you should see your Toughbook show up in about five seconds

**If Your Toughbook is not displayed, click on Connection and scroll to "Find Devices"** 

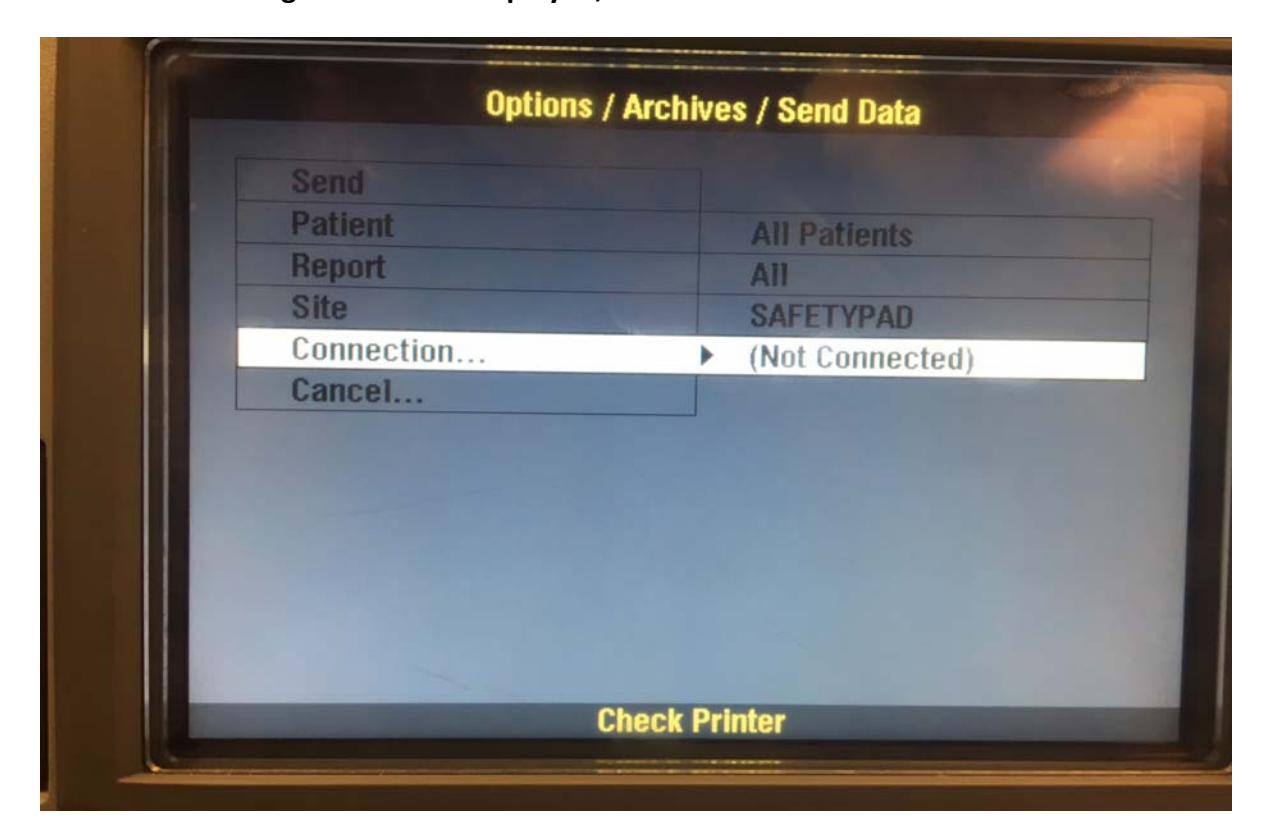

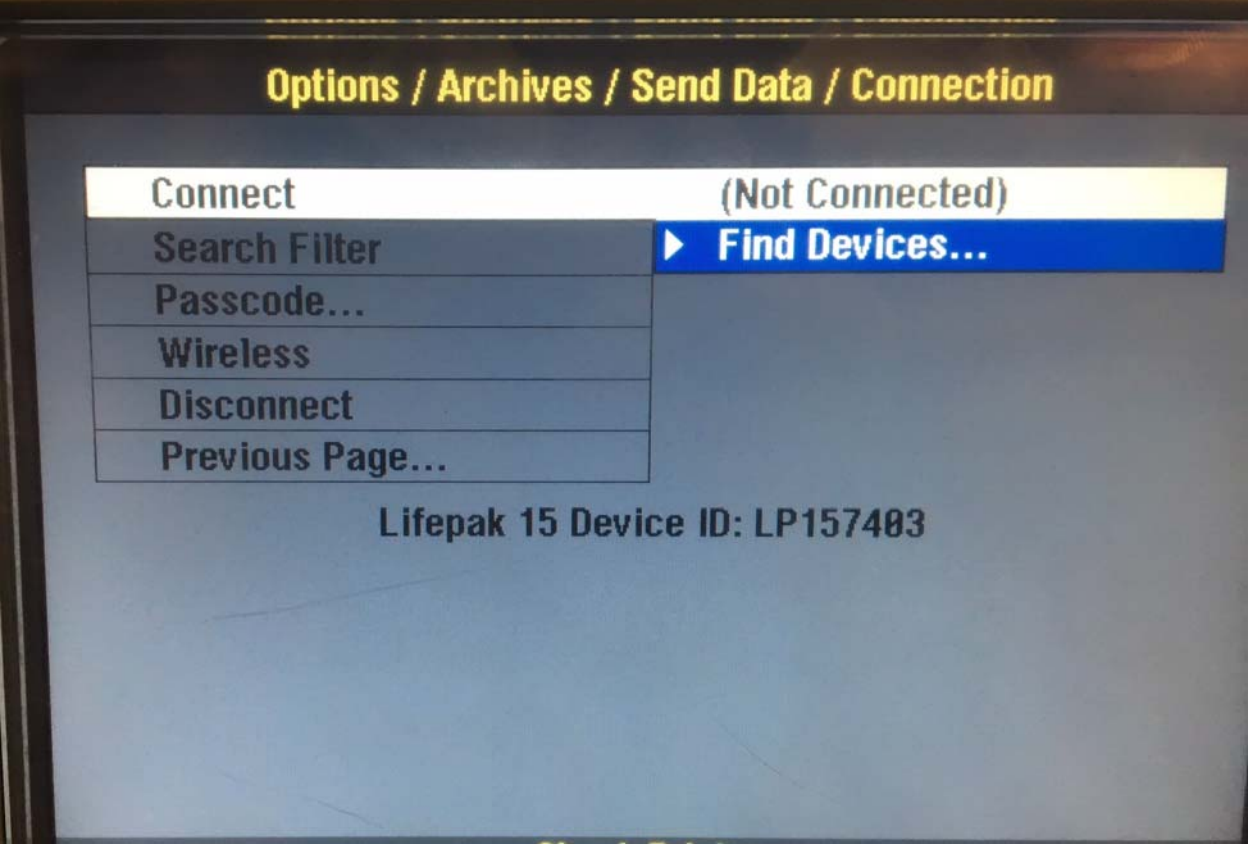

**Select your Toughbook from the list and then hit Stop.**

**NOTE: Your** *Toughbook* **must still be in "Ready for Transmission of ECG" mode. If it has timed out, you will need to press on the heart on the Toughbook again in order to pair the Toughbook to your monitor.** 

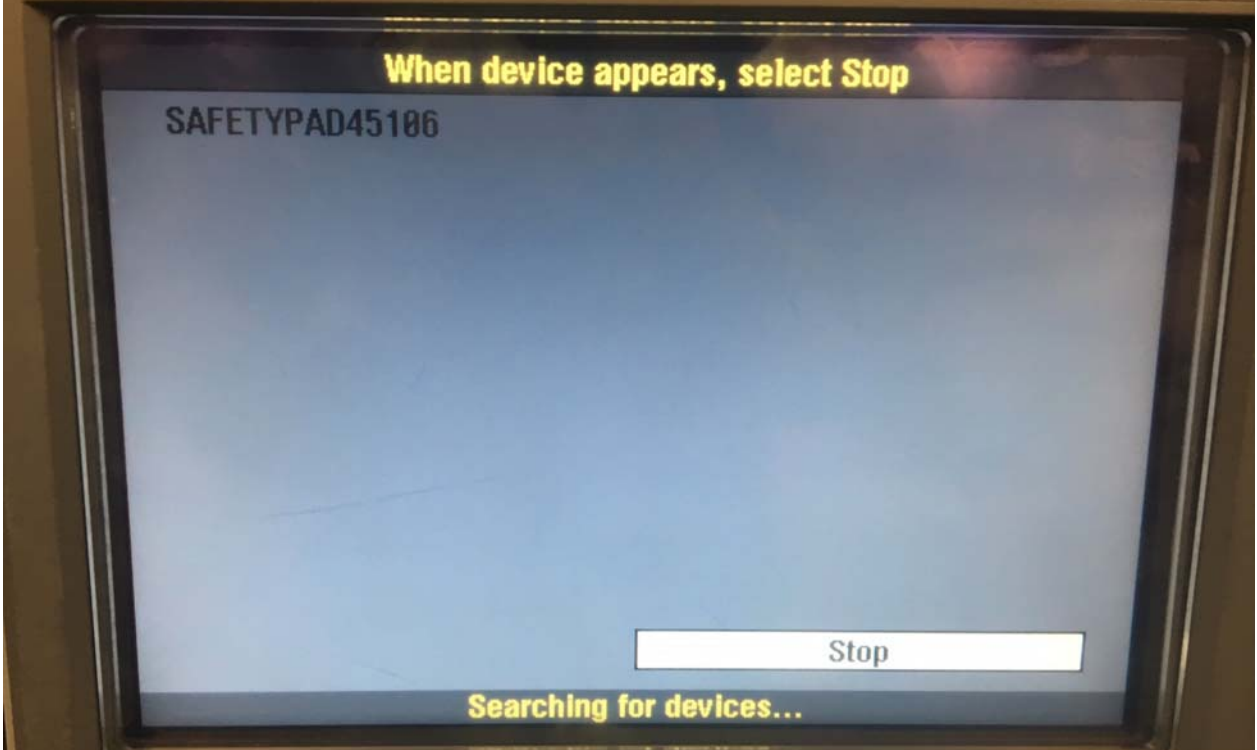

**Once you are paired, you can scroll down and choose to return to previous page:**

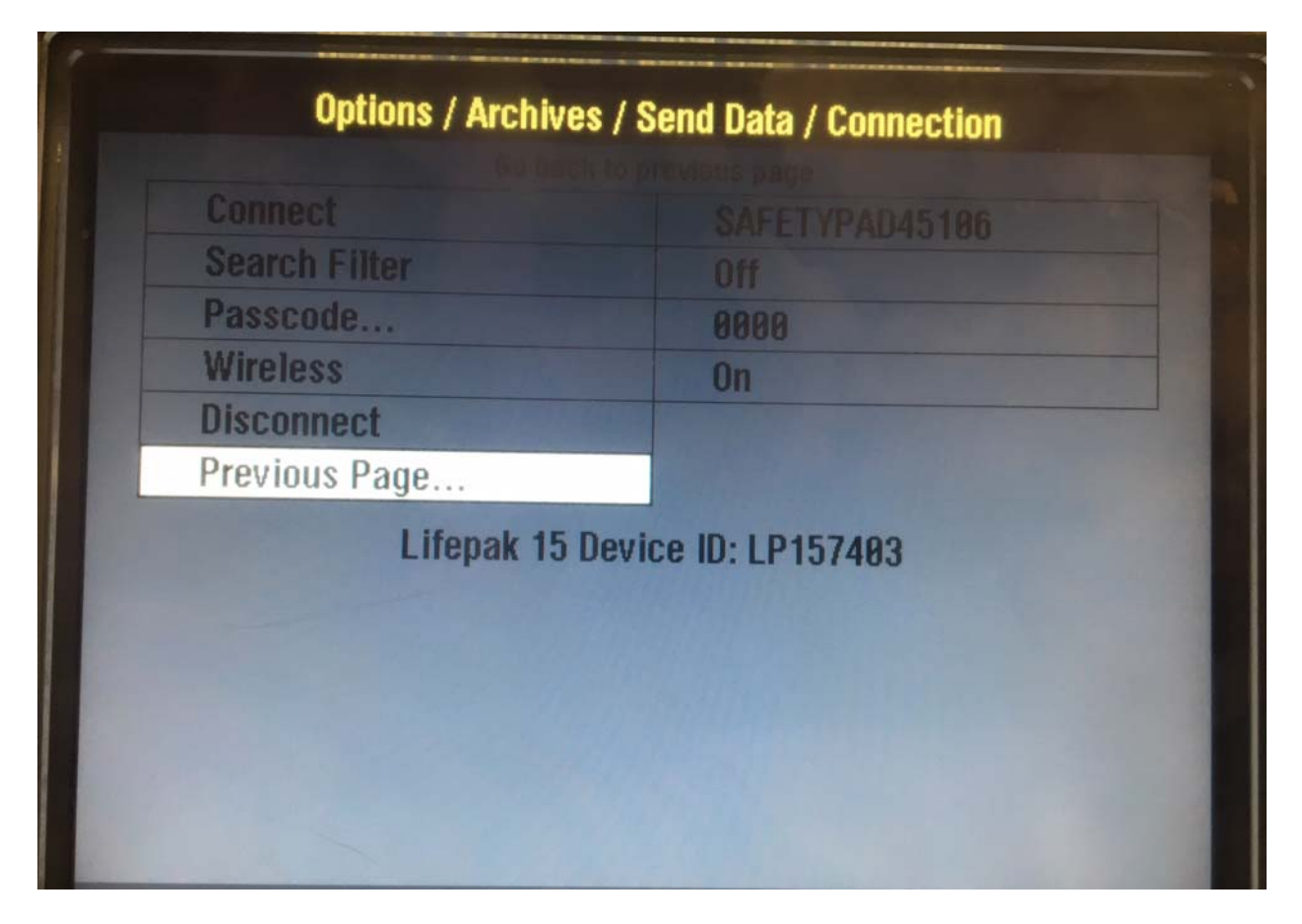

**You will now be paired to that device and can send the data:**

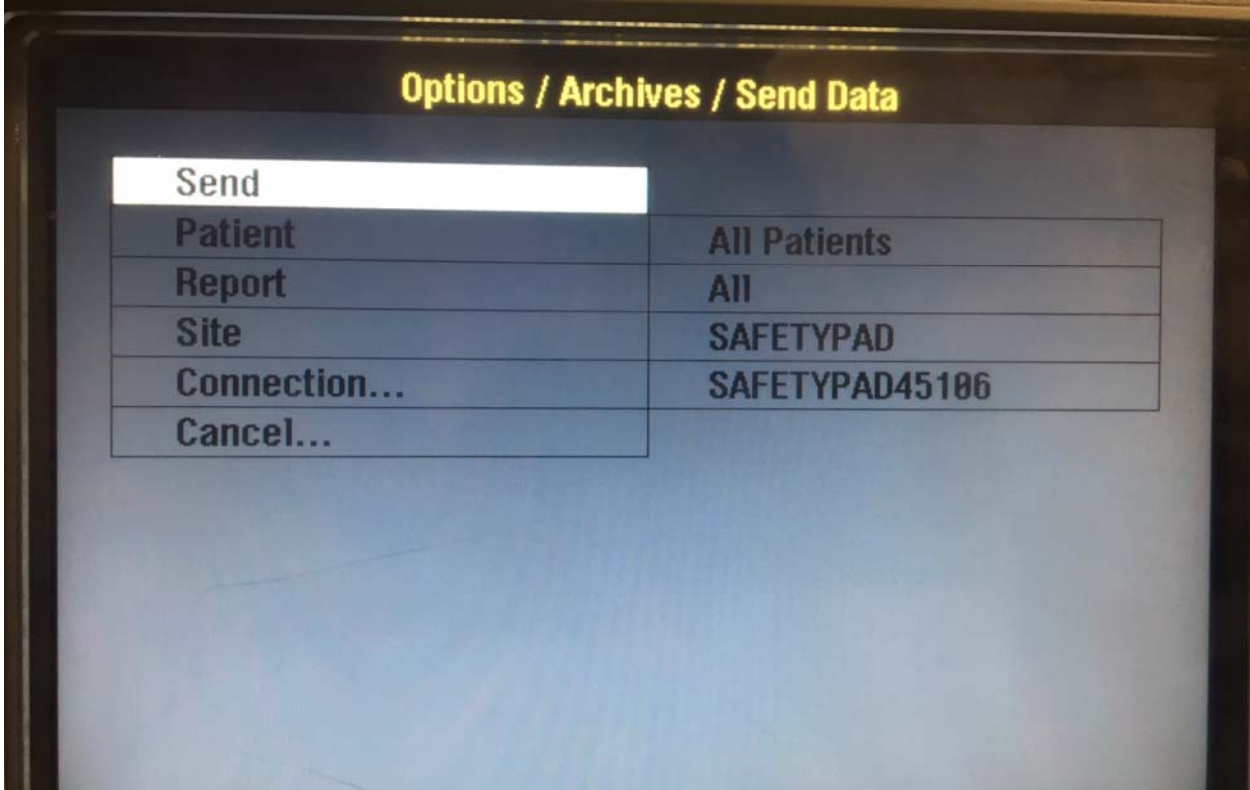

- Press Send. The % competed will show on the LP15 and on the Toughbook.
- Once the data is merged you will get a confirmation print out on the LP15 and the Heart will change to a yellow light bulb. Press on the light bulb and select Merge and attach. \***The event is not merged onto the Toughbook until you complete this last Step\***

## **Once the data is transferred to the Toughbook your final step will be to send it to Codestat.**

From the same screen, click on **site** and this time choose "CODE STAT"

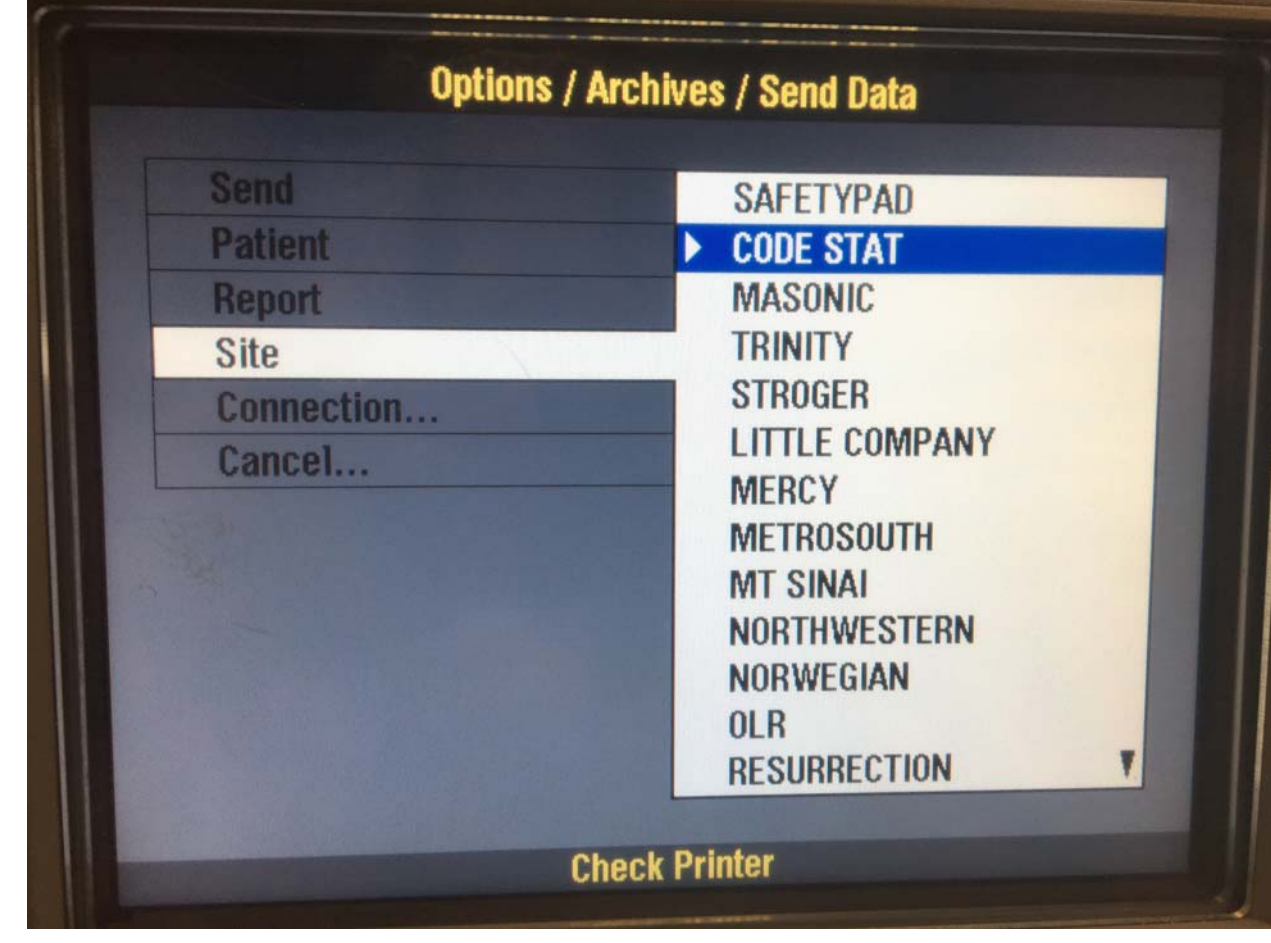

For all events, make sure that your "Report" is set to "ALL"

 $\bullet$ 

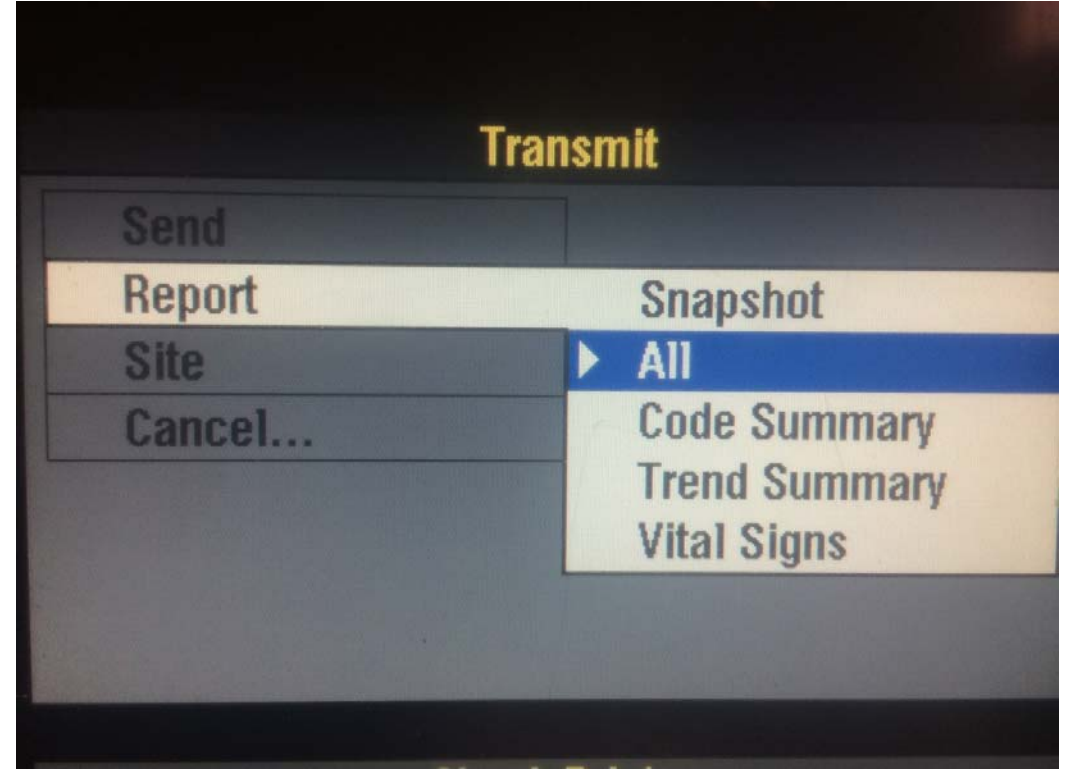

 With your report set to all and your site set to Codestat, You can now send the data to Codestat

 $\bullet$ 

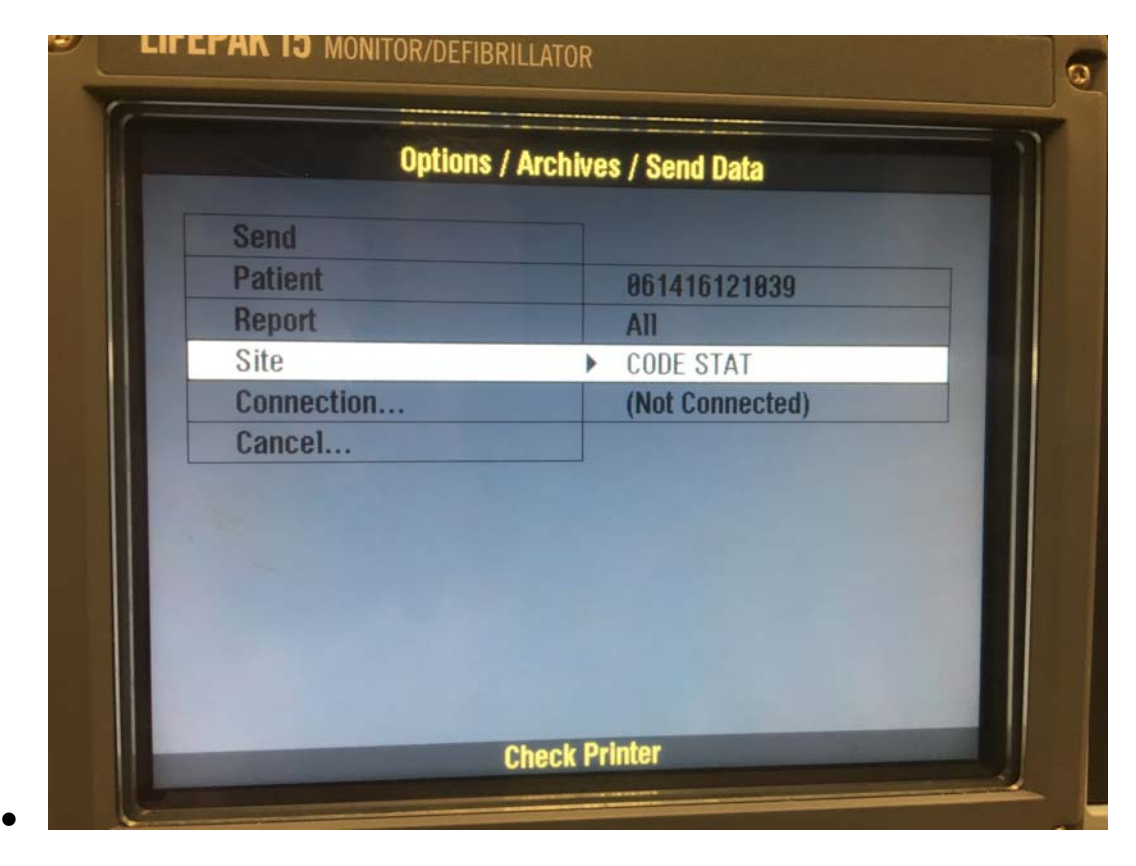

 NOTE: If you need to merge another event from an ALS Fire Company, and they still have an LP12, press on the light bulb and select connect then

follow the same procedure using the USB Data Cable. If the fire company has an LP15 follow the same procedure as above for merging via Bluetooth.

 \*Not all fire companies have a modem on their LP15 and in those cases you will not be able to send the data to Codestat. You can still merge and attach the report to SafetyPAD via Bluetooth.